- **exercise 1 :** annihilation of <sup>a</sup> positron
- **exercise 2 :** attenuation of <sup>a</sup> beam of low energy <sup>p</sup>hotons
- **exercise 3 :** electromagnetic cascades
- **exercise 4 :** ionization
- **exercise 5 :** multiple Coulomb scattering
- **exercise 6 :** high energy muons

 $\setminus$ 

 $\sqrt{2\pi}$ 

 $\bigg)$ 

## **annihilation of <sup>a</sup> positron**

 $\bigwedge$ 

 $\setminus$ 

 $\sqrt{2\pi}$ 

## $\sqrt{\frac{1}{10}}$ **(** e +, e *<sup>−</sup>***) annihilation into two <sup>p</sup>hotons**

this is the annihilation of <sup>a</sup> positron in fly (left), or at rest (right), within <sup>a</sup> given material.

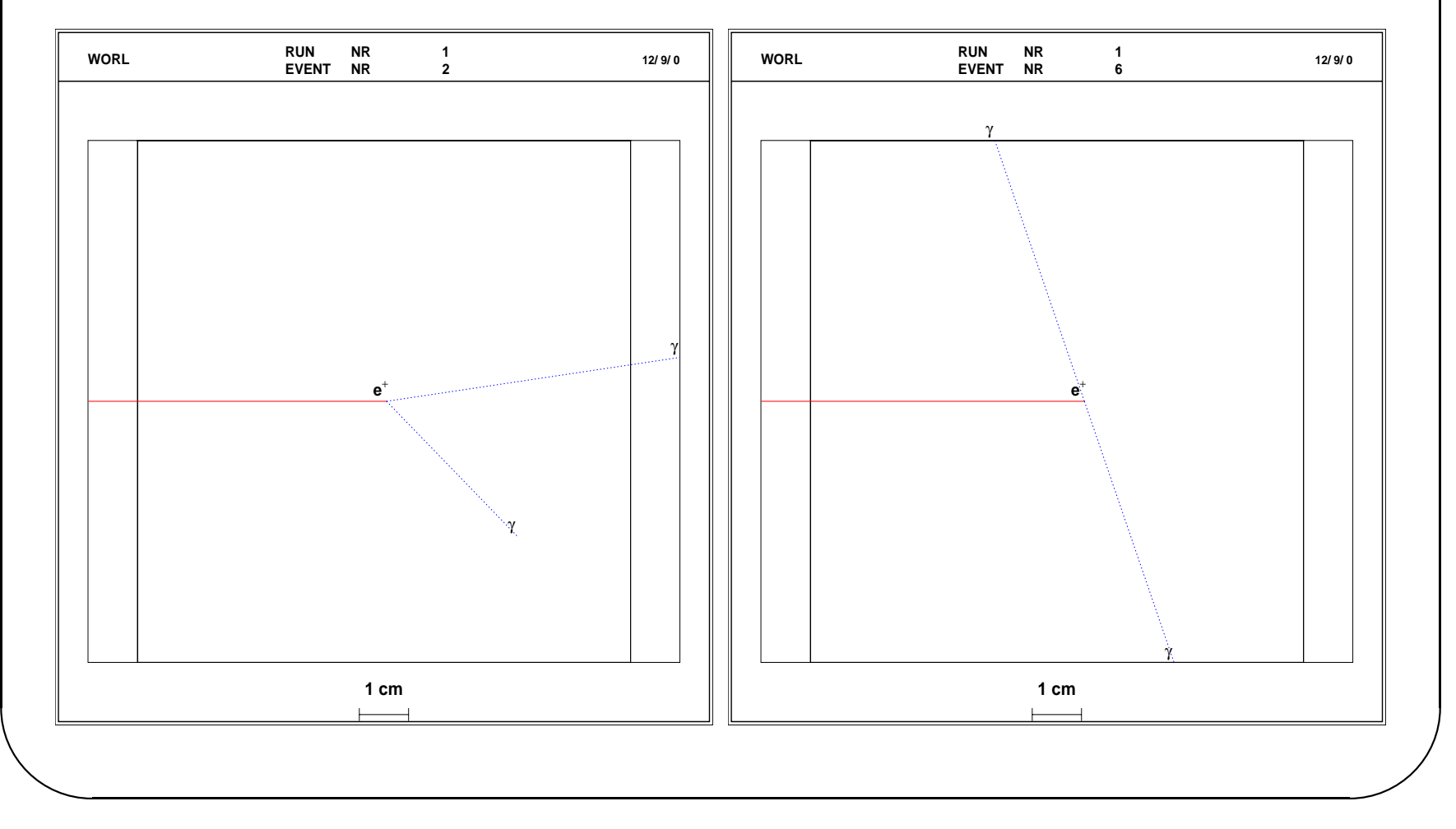

### Start from examples/novice/N03

- choose a material, a thickness absorber, an energy of the  $e^+$
- play with the commands:

/process/list /process/(in)activate

in order to produce similar pictures.

 $\bigwedge$ 

 $\setminus$ 

 $\sqrt{2\pi}$ 

# **attenuation of <sup>a</sup> beam of low energy photons**

 $\bigwedge$ 

 $\setminus$ 

 $\sqrt{2\pi}$ 

## ✬ **Compton scattering**

an incident photon scatters off an electron of the atom. The deviation of the photon may be large.

The <sup>p</sup>hoton can suffer several Compton scattering.

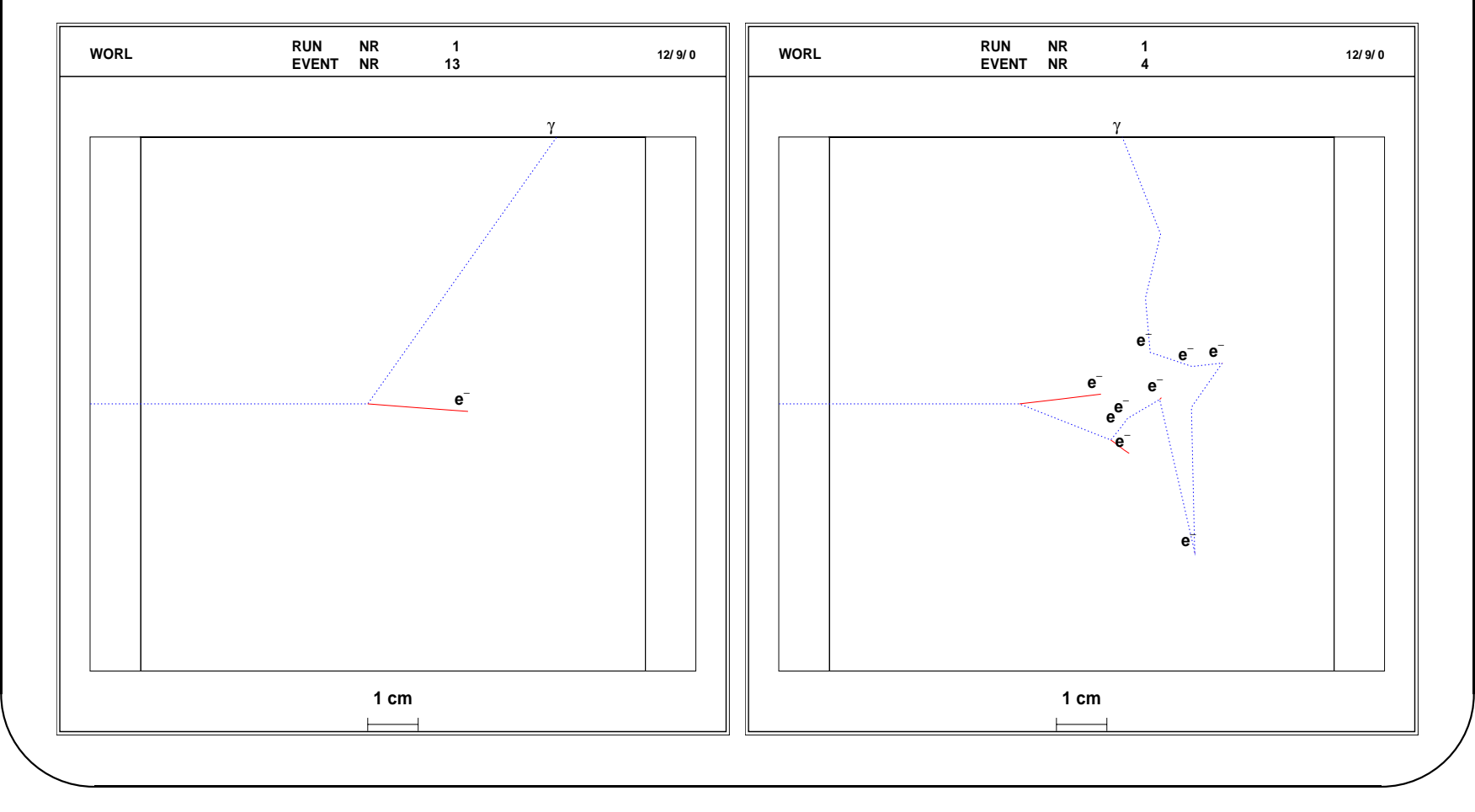

 $\sqrt{2\pi}$ 

### Start from examples/novice/N03

- choose <sup>a</sup> material, <sup>a</sup> thickness absorber, an energy of the incident photon
- play with the commands:

/process/list /process/(in)activate

in order to produce similar pictures.

 $\bigwedge$ 

 $\setminus$ 

## $\sqrt{2}$ **total photon attenuation**

In addition, <sup>a</sup> low energy <sup>p</sup>hoton can also make <sup>a</sup> <sup>p</sup>hoto electric effect. Here, an incident beam <sup>a</sup> 20 mononergetic photons,randomly distribued. Only 4 unaltered <sup>p</sup>hotons exit the absorber.

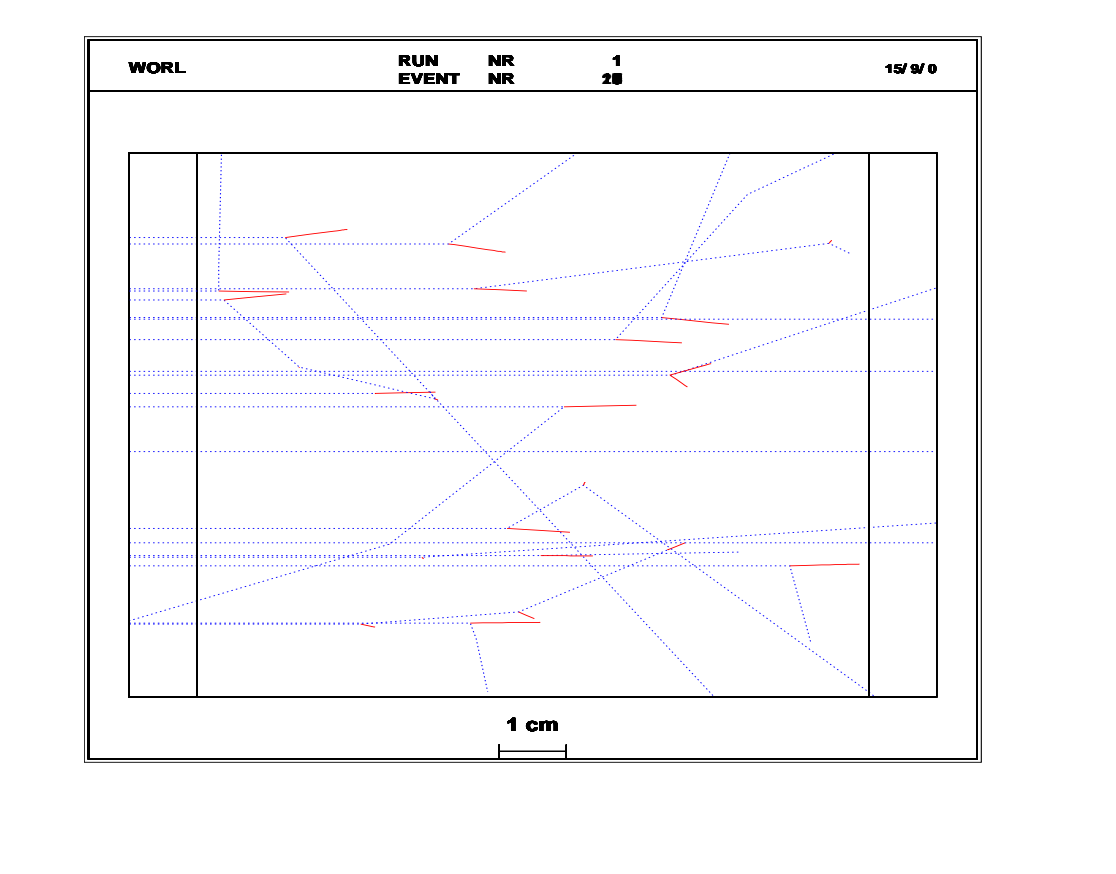

 $\setminus$ 

 $\bigg)$ 

 $\sqrt{2\pi}$ 

with the same setup, use the commands :

/process/list /process/(in)activate /gun/random

in order to produce similar pictures.

What is the energy of the undeviated <sup>p</sup>hotons ?

(look in N03PrimaryGeneratorAction the implementation of the command /gun/random)

 $\bigwedge$ 

 $\setminus$ 

 $\sqrt{2\pi}$ 

```
(need a histograming tool)
```
With high statistic, fill an histogram which illustrates the attenuation law:

 $\Phi(x)=\Phi(0)\exp(-x/\lambda)$ 

where  $\Phi(x)$  is the flux of the photon beam at thickness x.

(look at : examples/extended/electromagnetic/TestEm3 or TestEm4 for the examples of histograms. See readme.)

From the histogram, evaluate the photon attenuation length  $\lambda$ . Check your result in the Particle Data Book, or at

http://physics.nist.gov

 $\bigwedge$ 

 $\setminus$ 

### **additional work**

 $\sqrt{2\pi}$ 

run examples/extended/electromagnetic/TestEm4 both interactively (see readme) and in batch.

Analyse the histogram of the energy deposition.

 $\setminus$ 

 $\bigwedge$ 

## **electromagnetic cascades**

 $\bigwedge$ 

 $\setminus$ 

## $\sqrt{\text{gamma} \cdot e^{-x}}$

### this is the gamma conversion into  $(e^+, e^-)$ , within a given material

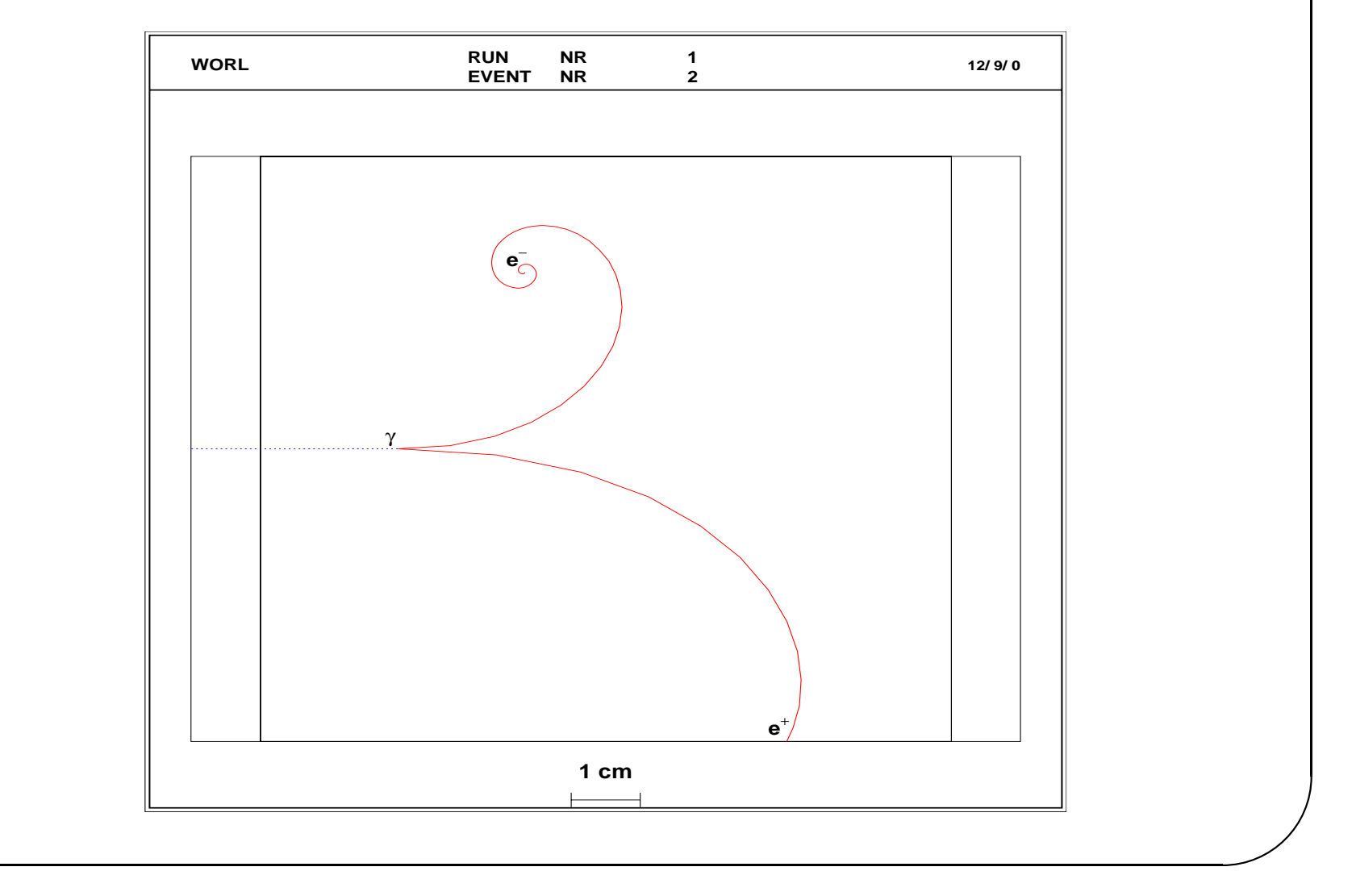

 $\setminus$ 

 $\sqrt{2\pi}$ 

Start from examples/extended/electromagnetic/TestEm3

See readme for interactive run with visualisation.

- choose <sup>a</sup> material, <sup>a</sup> thickness absorber, an energy of the  $\text{incident}\,\,\gamma$
- play with the commands:

/process/list /process/(in)activate

in order to produce similar picture.

**Hint :** see in Em3DetectorMessenger the list of available UI commands.

 $\bigwedge$ 

 $\setminus$ 

### $\sqrt{R}$ **Bremsstrahlung**

emission of photons bremsstrahlung by an incident  $e^-$  in a given material, with two different production cuts.

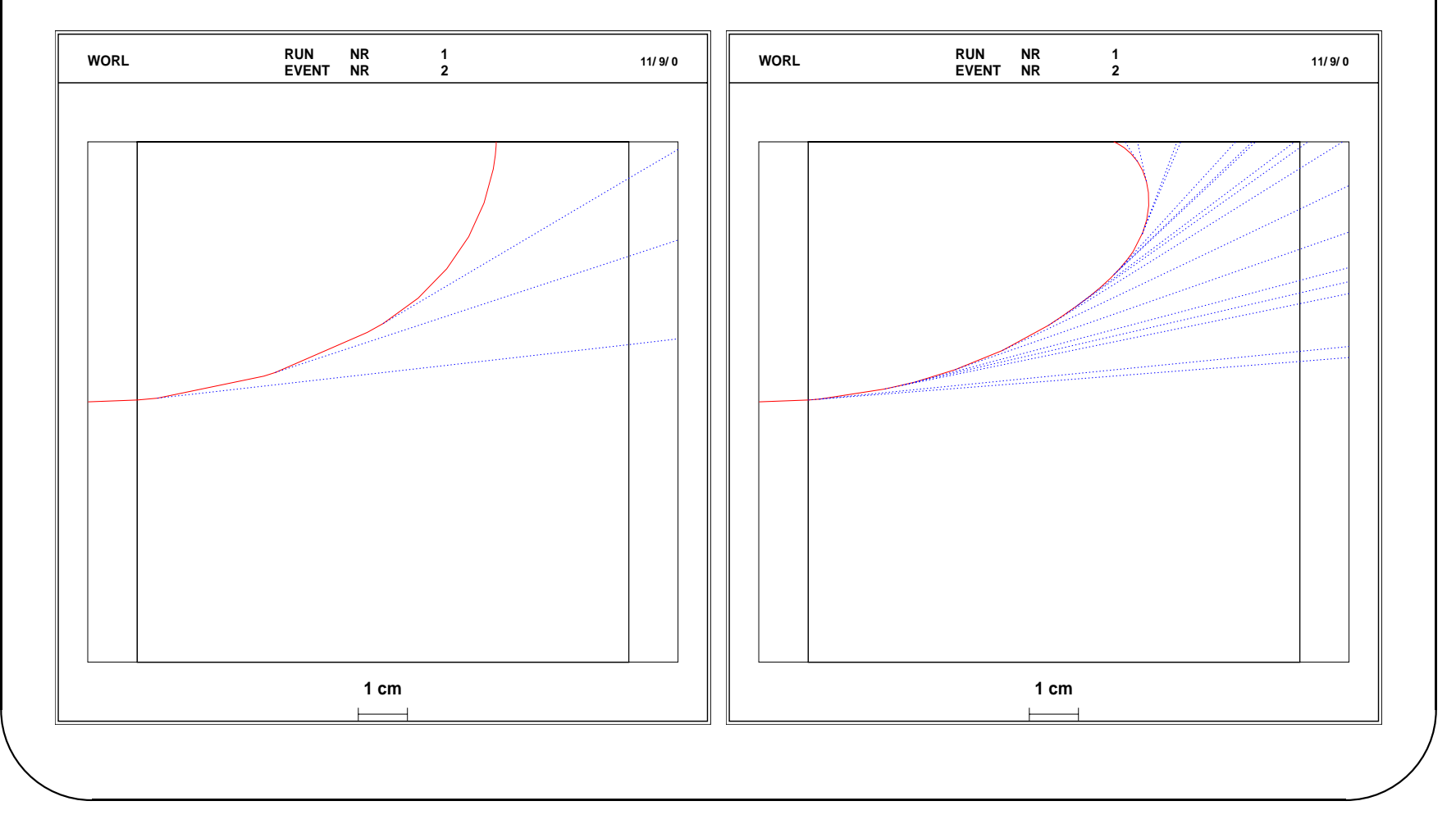

 $\sqrt{2\pi}$ 

Start from examples/extended/electromagnetic/TestEm3

- choose <sup>a</sup> material, <sup>a</sup> thickness absorber, an energy of the e *−*
- play with the commands:

/process/list /process/(in)activate /run/particle/setCut

in order to produce similar pictures.

**nota bene**: after changing the production threshold cut, one must recompute some cross section tables with /run/initialize

What is the radius of the electron track?

 $\bigwedge$ 

 $\setminus$ 

# ✬ **cascade**

### beginning of a cascade induced by an incident  $\gamma$ , in 1 X0 and 2 X0 of a given material

![](_page_16_Figure_3.jpeg)

 $\sqrt{2\pi}$ 

Start from examples/extended/electromagnetic/TestEm3

- choose a material, an energy of the incident  $\gamma$
- play with the commands:

/process/list /process/(in)activate

in order to produce similar pictures.

### **additional work**

run examples/extended/electromagnetic/TestEm2 to visualize full shower development and to produce and analyse shower profiles.

 $\bigwedge$ 

 $\setminus$ 

## **ionization**

 $\bigwedge$ 

 $\setminus$ 

### **Mean rate of energy loss**

The Bethe-Bloch formula gives the mean rate of energy loss by moderately relativistic charged particles (other than electrons).

 $\langle \Delta E \rangle = (dE/dx) . \Delta x$  gives only the average energy loss by ionization. There are fluctuations. Depending of the amount of matter in  $\Delta x$  the distribution of  $\Delta E$  can be strongly asymmetric  $(\rightarrow$  the Landau tail).

The large fluctuations are due to <sup>a</sup> small number of collisions with large energy transfers.

Fluctuations on  $\Delta E$  give fluctuations on the actual range (straggling).

 $\bigwedge$ 

 $\setminus$ 

### **straggling**

penetration of monoenergetic <sup>e</sup>*<sup>−</sup>* and protons in 10 cm of water.

![](_page_20_Figure_3.jpeg)

### **question 1**

Start from examples/extended/electromagnetic/TestEm3

- choose the energies of electrons and protons in order to have approximatively the same range
- play with the commands:

/process/list /process/(in)activate /gun/rndm

in order to produce similar pictures.

 $\bigwedge$ 

 $\setminus$ 

 $\sqrt{a}$  $\bigwedge$ **Bragg curve :** More energy per unit length are deposit towards the end of trajectory rather at its beginning.

![](_page_22_Figure_2.jpeg)

 $\setminus$ 

### **question 2**

(need <sup>a</sup> histograming tool)

With high statistic, fill an histogram which shows the Bragg peak.

**hint:** divide the absorber in <sup>a</sup> number of replicas equal to the number of bins of the histogram.

 $\setminus$ 

 $\bigg)$ 

## ✬ **visualisation of the delta rays**

electrons, protons, alphas of the same energy in <sup>a</sup> given absorber.

![](_page_24_Figure_3.jpeg)

 $\setminus$ 

### **question 3**

Start from examples/extended/electromagnetic/TestEm3

- choose <sup>a</sup> material, <sup>a</sup> thickness absorber, an energy of the incident electrons, protons and alpha
- play with the commands:

/process/list /process/(in)activate /process/setCut /gun/position

in order to produce similar picture.

 $\setminus$  $\bigg)$ What is the value of the maximum transferable energy T*max* in the 3 cases ?

## **multiple Coulomb scattering**

 $\bigg)$ 

 $\setminus$ 

 $\sqrt{2\pi}$ 

## ✬ **energy dependence**

### ponctual beam of 10  $\pi$ <sup>+</sup>, at two different energies

![](_page_27_Figure_3.jpeg)

 $\bigwedge$ 

 $\setminus$ 

 $\sqrt{2\pi}$ 

Start from examples/extended/electromagnetic/TestEm3

- choose <sup>a</sup> material, <sup>a</sup> thickness absorber, two energies of the  $\text{incident} \; \pi^+$
- play with the commands:

/process/list /process/(in)activate /gun/position

in order to produce similar picture.

 $\bigwedge$ 

 $\setminus$ 

# ✬ **backscattering of low energy electrons**

Because of its small mass, electron can have large deflection by scattering from nuclei.

For low energy incident electron beam, the ratio of electrons which are backscattered out of the detector may be important (*albedo*).

![](_page_29_Figure_4.jpeg)

albedo: albedo **:** The incident beam is 10 electrons of 600 keV entering in  $50 \ \mu m$  of Tungsten.

4 electrons are transmitted, 2 are backscattered.

![](_page_30_Figure_3.jpeg)

 $\sqrt{2\pi}$ 

With examples/extended/electromagnetic/TestEm3 try to produce similar picture.

**N.B.** to get the correct number of backscattered electrons, one may have to limit 'by hand' the step length to <sup>a</sup> small value compared to absorber thickness. Try the command /tracking/stepMax

 $\bigwedge$ 

 $\setminus$ 

## **high energy muons**

 $\setminus$ 

 $\bigg)$ 

### 1 TeV muon in <sup>a</sup> thick absorber.

### direct pair creation only

![](_page_33_Figure_3.jpeg)

 $\setminus$ 

 $\sqrt{2\pi}$ 

Start from examples/extended/electromagnetic/TestEm3

- choose <sup>a</sup> material, <sup>a</sup> thickness absorber
- play with the commands:

/process/list /process/(in)activate /process/setCut /gun/position

in order to produce similar picture.

 $\bigwedge$ 

 $\setminus$ 

![](_page_35_Figure_1.jpeg)

 $\sqrt{2\pi}$ same absorber : muons 100 GeV, 1 TeV, 5 TeV.

```
left : brems only
```

```
right : brems + direct pair creation
```
![](_page_36_Figure_4.jpeg)

### **question 2**

In the same setup, play with the commands :

/process/list /process/(in)activate /process/setCut /gun/position

in order to produce similar pictures.

 $\bigwedge$ 

 $\setminus$